- Section **TUNNELS**.
- Section **VIBROMETRY** (accéléromètres, vibromètres) mono-bi-triaxiales.
- Section **INCLINOMETERS**.
- Activation des caméras de circulation.
- Fonctions statistiques/mathématiques pour le traitement/l'analyse des données (offset, Noise, Trend Line, Moving Average, Smoothing et Covariate Adjustment).
- Tableaux de bord préconfigurés par FIELD.
- Rapports avancés avec mise en page de textes, images, graphiques, tableaux auto-compilés et envoi automatique.
- Tableaux synoptiques ad hoc, avec visualisation des paramètres de la TBM et de ses anneaux.
- Journal travaille avec des pièces jointes.
- Customisation avec insertion de modules et Spreadsheet.
- Flexorail (pour la gestion des données de rail).
- Gestion des dispositifs d'alarme externes par feux de circulation, sirènes, caméras.
- Géoréférencement des instruments sur des cartes.
- Visualisation d'images et de vidéos provenant de systèmes de vidéosurveillance.
- Intégration avec l'algorithme CNR pour le calcul cumulé/temps dans l'analyse des données pluviométriques.

**www.fieldsrl.it**

**DE TERRAIN**

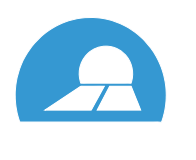

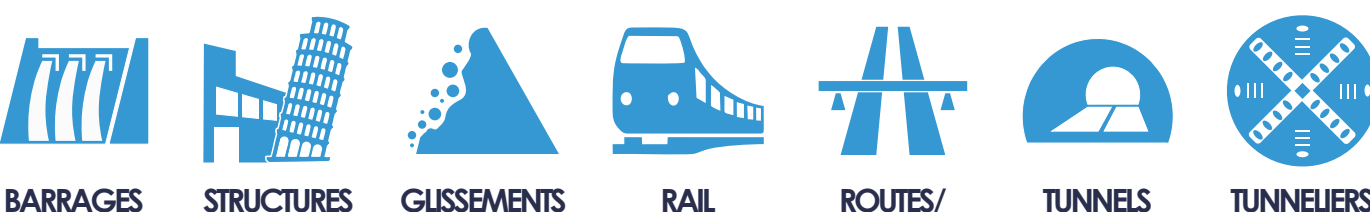

**PONTS**

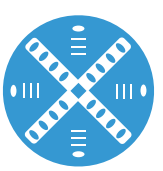

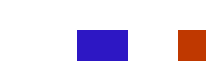

# **— SYSTÈME DE GESTION DES DONNÉES DE SURVEILLANCE —**

FIELD est une société de services d'ingénierie Géotechnique, Civile et Structurelle qui fait partie du Groupe Sisgeo. **Depuis 2002**, FIELD, en plus des activités bien établies de fourniture et d'installation de systèmes de surveillance, entreprend avec succès l'aventure de la **gestion des données de surveillance** pour le compte de clients tiers, C'est ainsi que commence une activité continue de recherche et développement qui a conduit le **WMS** à la réalité actuelle et qui est en **constante évolution.**

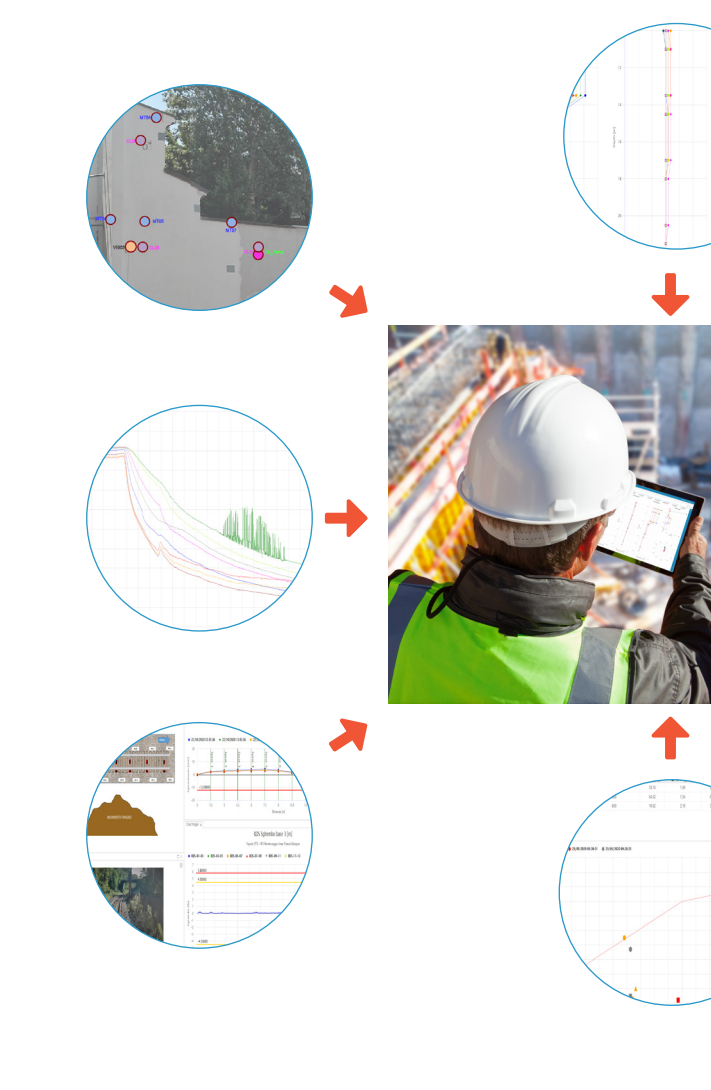

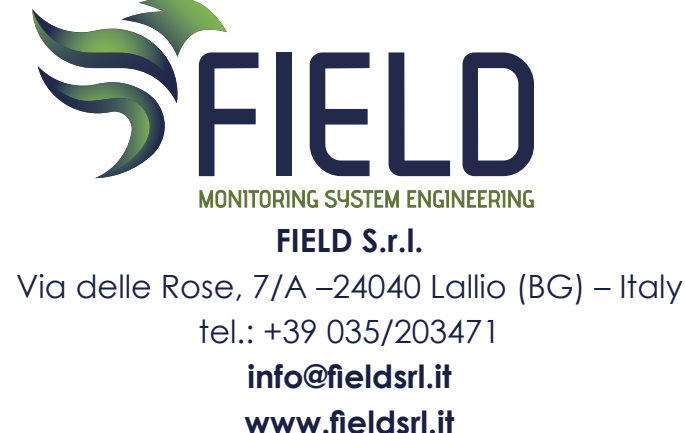

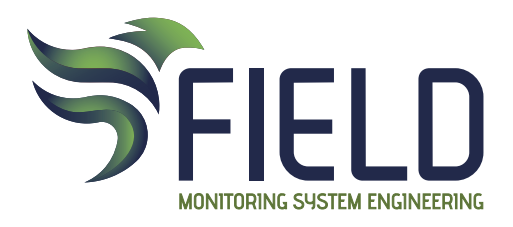

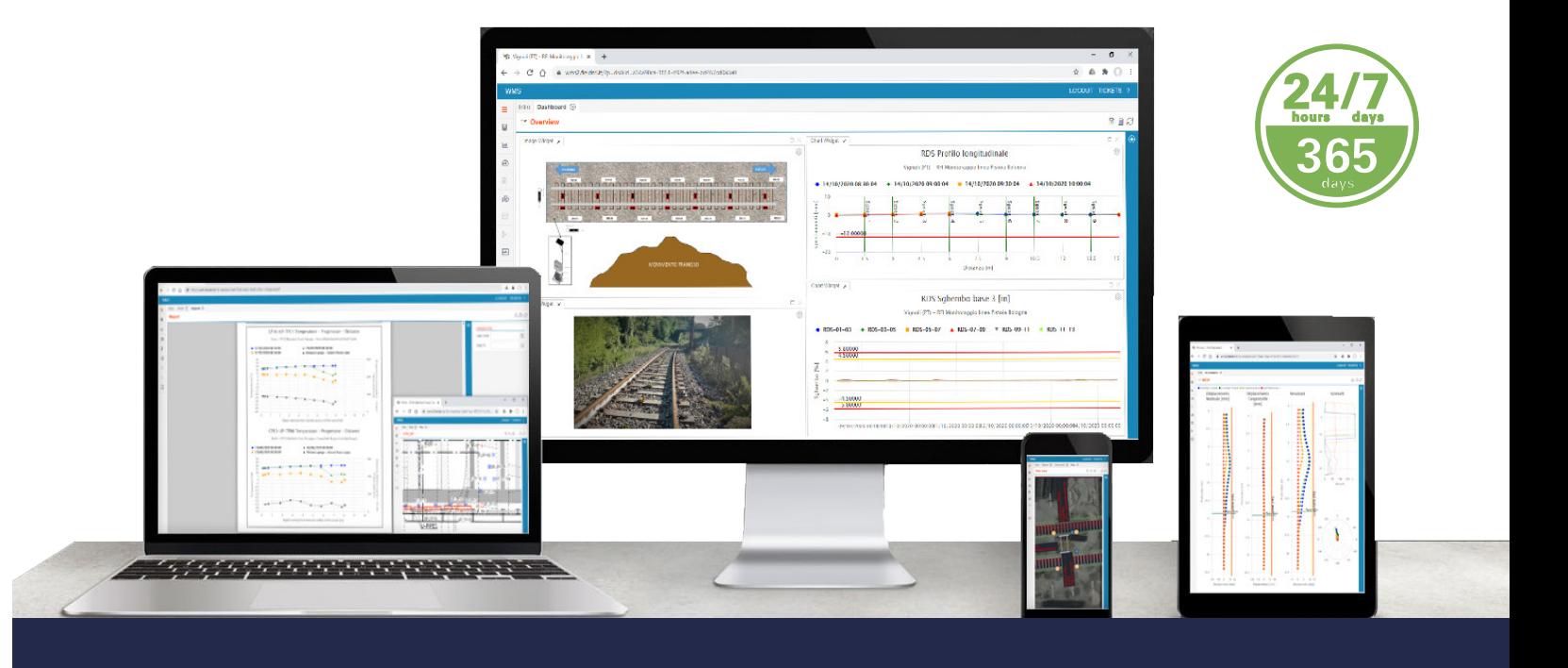

# **WEB MONITORINGSYSTEM**

# **OPTIONS EXTRAS VERSION AVANCÉE**

# **VERSION WMS**

# **Base**

- Dossiers FTP dédiés
- Collecteur de données
- Instruments
- Gestionnaire de graphiques
- Tableaux de bord
- Autorisations de base de l'administrateur utilisateur

# **Avancé**

- Dossiers FTP dédiés
- Collecteur de données
- Instruments
- Gestionnaire de graphiques
- Tableau prédéfini
- Dashaboards
- Cartes
- Archivage des documents
- Moniteur du système
- Autorisations d'administrateur utilisateur avancé

# **ADMIN PERMISSION DE L'UTILISATEUR**

#### **Base**

- Create Dashboards
- Public Dashboards
- Create Tickets
- Observe Tickets
- Apply as default
- Manage Pass Levels

# **Avancé**

- Définir Offsets
- Modifier les constantes
- Enregistrer les feuilles de calcul
- Modules
- Enregistrer Ref Offsets
- Changer les seuils d'alerte
- Suspendre les alarmes
- Définir la date de référence inclinomètres
- Remplir le journal de travaux
- Importer des données

# **ANNÉES D'EXPÉRIENCE À VOTRE SERVICE**

# **QU'EST-CE QUE LE WMS**

Le WMS est une **plate-forme logicielle** pour la gestion et la visualisation des données provenant des systèmes de surveillance, à travers ses **pages WEB** les données sont à tout moment à disposition du Client en format graphique et tableau.

Le WMS est basé sur une **base de données de type SQL Server**, le langage d'interrogation le plus répandu parmi ceux utilisés pour l'interaction avec les principales bases de données, surtout relationnelles.

# **COMMENT UTILISER LE WMS**

# **Solution d'hébergement**

Les données sont envoyées à des serveurs appartenant à FIELD et chaque utilisateur accède à ses données via un navigateur WEB.

La maintenance du matériel et du WMS relève de la responsabilité de FIELD.

# **Solution interne**

Le WMS est installé sur le serveur du client et les données seront intégrées dans la base de données. Les mêmes seront toujours consultables par navigateur WEB. FIELD s'occupera de la maintenance du WMS, le Client de la maintenance du matériel.

**Le système est totalement automatique et permet de visualiser et obtenir des données actualisées et visibles 24h/365 jours par an**

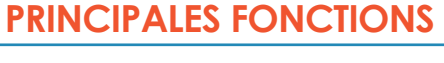

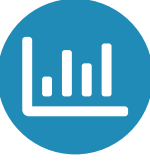

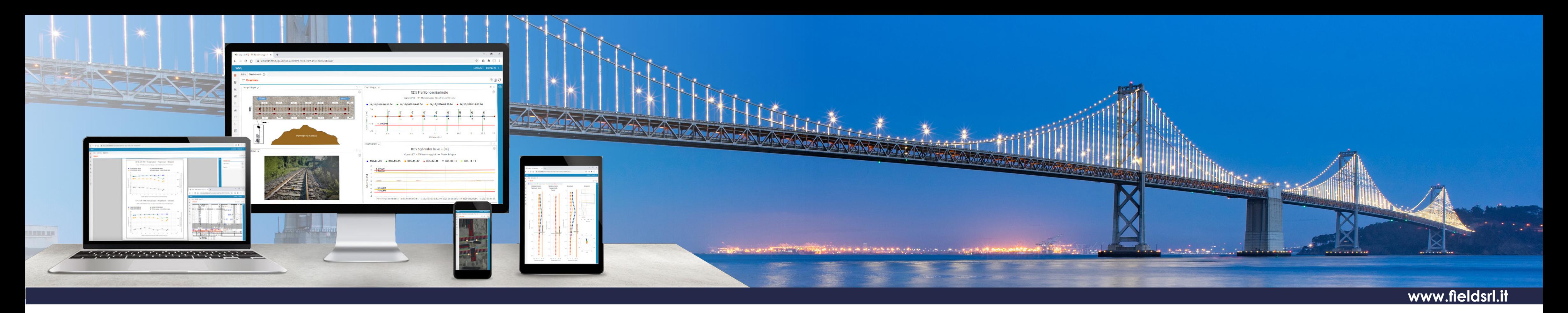

#### **Gestionnaire de graphiques**

Section pour créer des graphiques personnalisés, avec la possibilité de les enregistrer et télécharger des données.

# **Tunnels**

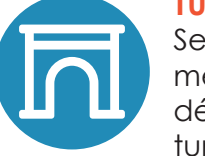

Section pour l'analyse de la mesure de convergence et de la déformation du revêtement du tunnel.

# **Alarmes**

Section de consultation et de gestion des alarmes générées.

# **Rapport**

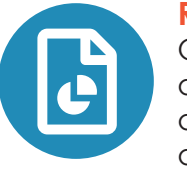

Outil pour générer automatiquement des documents dans lesquels des graphiques et des tableaux sont inclus.

Vous pouvez définir jusqu'à **quatre types de seuils d'alerte** et configurer l'envoi de messages d'alarme par **SMS** et **e-mail** aux utilisateurs activés dans le cas où la mesure d'un outil dépasse l'un des seuils fixés.

# **Graphiques**

Section pour la visualisation des graphiques prédéfinis, avec la possibilité de les enregistrer et de télécharger les données.

# **Inclinomètres**

Section pour la représentation graphique des mesures de l'inclinomètre en mode manuel ou automatique.

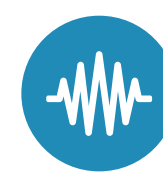

# **Vibrométrie**

Section pour la visualisation et le traitement des mesures vibrométriques, selon UNI 9916-2004, et accélérométriques.

# **Cartes**

Section pour des cartes synoptiques interactives avec visualisation du réseau instrumental du système de surveillance.

# **Tableau de bord**

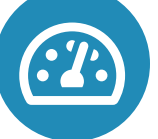

Un tableau de bord personnalisable par l'utilisateur pour obtenir une mise en page de projet personnelle.

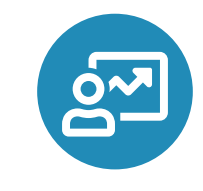

# **Archivage**

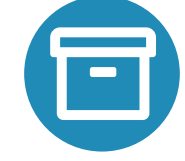

Section pour partager des documents tels que des images, des manuels, des PDF, des feuilles d'étalonnage et des journaux de site.

**Server**

# **wms.fieldsrl.it SQL**

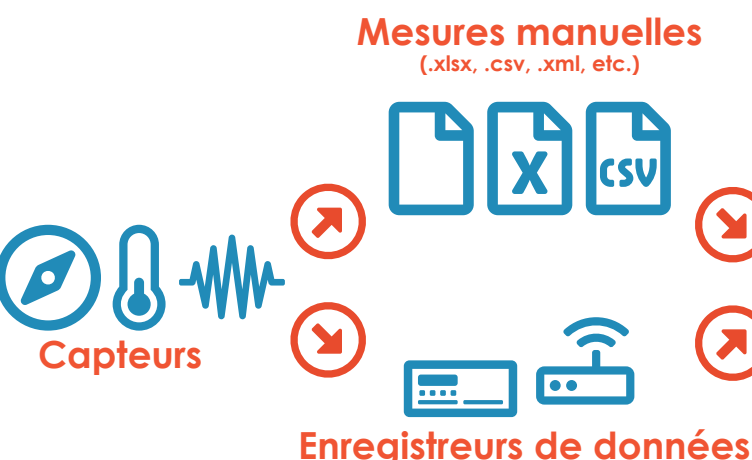

**FTP**

# **COMMENT FONCTIONNE WMS**

Les mesures de capteurs enregistrées par les enregistreurs de données sur le terrain sont envoyées à la technologie GPRS-F / O-LAN-Radio-Satellite dans les **dossiers FTP dédiés** ET divisés par projet.

Il en va de même pour les **mesures manuelles**, où celles-ci sont insérées manuellement dans les dossiers FTP dédiés.

Les fichiers sont lus et traités selon les normes convenues avec chaque Client et insérés dans la<br>base de données.

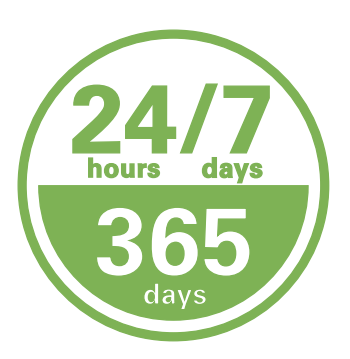

Les données sont ensuite traitées et soumises à une **première validation** automatique sur la base de paramètres définis dans la phase de configuration, puis elles sont divisées et triées en groupes, conformément à ce qui a été convenu avec le Client, et ensuite les zones de consultation sont créées.